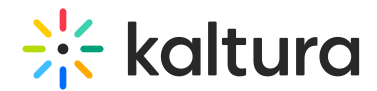

# Configure My Content Analytics

Last Modified on 05/29/2024 10:17 am IDT

This article is designated for administrators.

# About

Kaltura's **My Content Analytics** is a powerful tool for providing detailed metrics on video engagement, and equips content creators with the insights needed to make informed decisions. The **My Content Analytics** dashboard uses a variety of parameters enabling users to track and optimize their content.

# **Configure**

### Enable Userreports module

1. Go to your KMS or KAF admin page, and navigate to the [Userreports](https://knowledge.kaltura.com/help/userreports) module. Your link should look like this: https://{your\_KMS\_URL}/admin/config/tab/userreports.

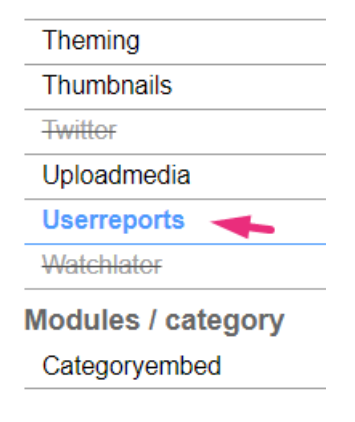

2. In the **Userreports** window, set all fields to 'Yes'.

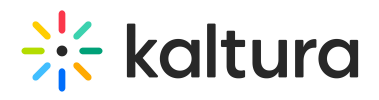

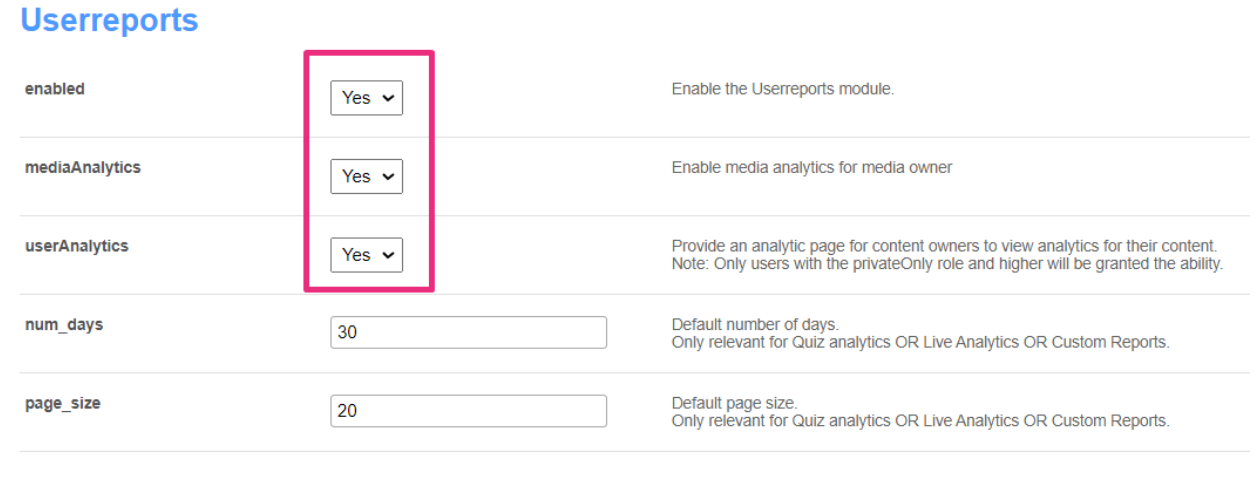

Save

#### 3. Click **Save**.

### Enable the link via the Headermenu module

1. Navigate to the [Headermenu](https://knowledge.kaltura.com/help/headermenu) module.

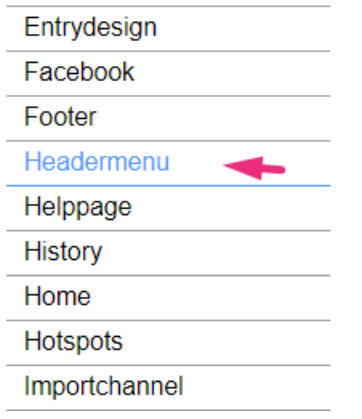

2. In the headermenu window, make sure the module is enabled (set to 'Yes').

Yes  $\sim$ 

# **Headermenu**

enabled

Enable the Headermenu module.

## Configure the header menu

1. Click the **+Add "menu"** button.

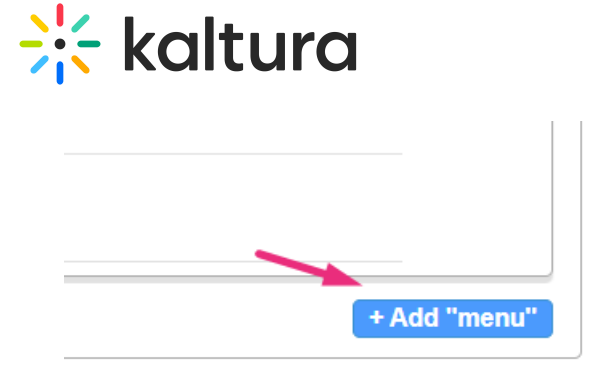

2. In the **type** drop-down menu, choose **My Content Analytics.**

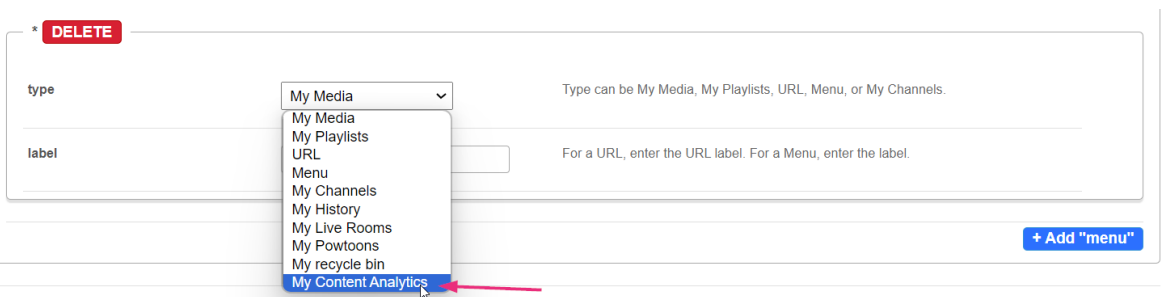

3. Click **Save**.

### **My Content Analytics** displays in the video portal user menu .

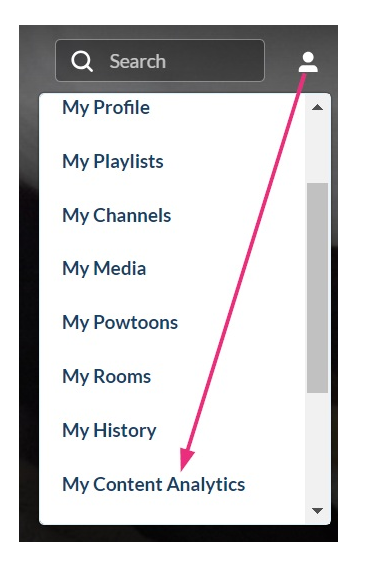

For the user's guide, visit our article My Content [Analytics](https://knowledge.kaltura.com/help/my-content-analytics).